# **9. PROGRAMA DE POLARIZACIÓN INDUCIDA EN DOMINIO DE TIEMPO (TDIP)**

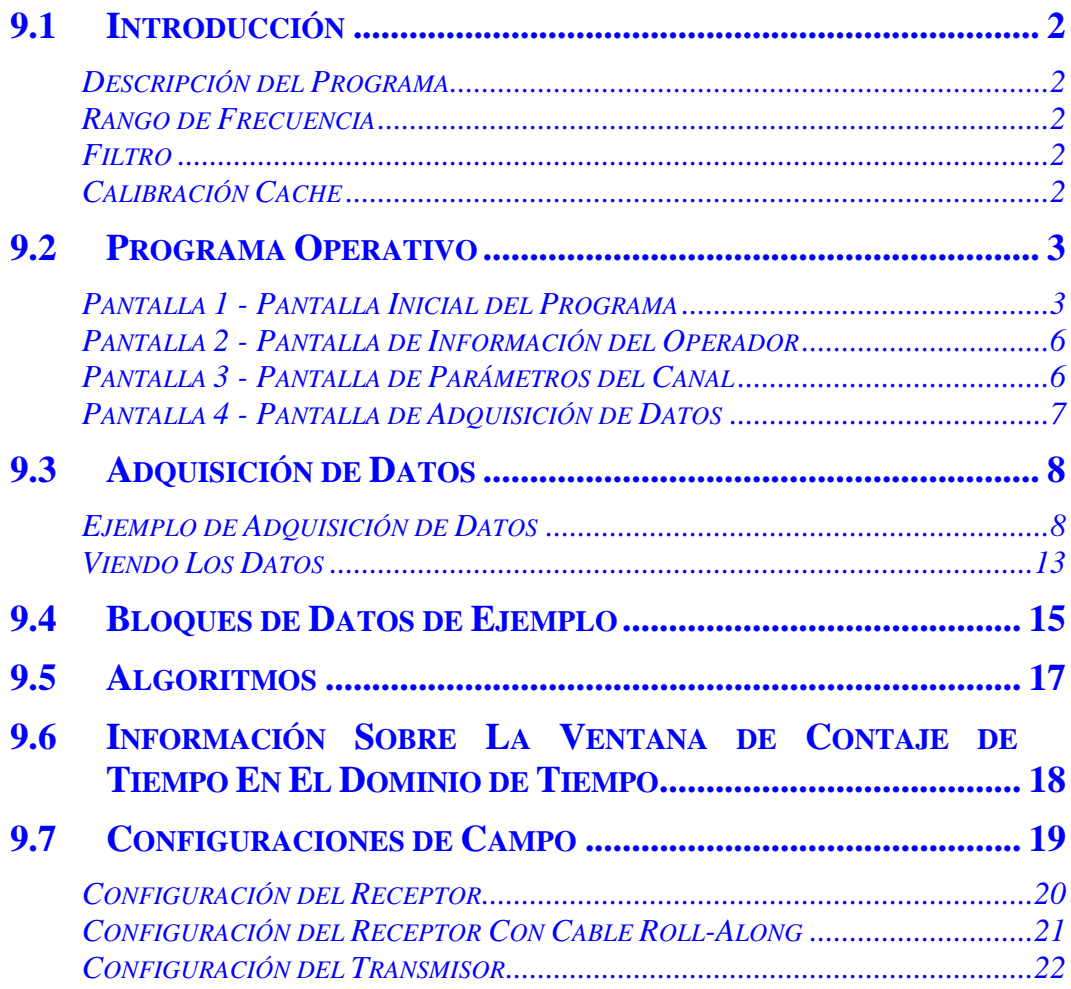

## **9.1 INTRODUCCIÓN**

#### **DESCRIPCIÓN DEL PROGRAMA**

El programa (TDIP) polarización inducida en dominio de tiempo, utiliza métodos de correlación cruzados, para bloquear la señal transmitida cuando opera en el modo asíncrono, y el bloqueo de fase standard en apilamiento y promedio para el modo síncrono.

Referir a *Sección 6 - Configuración del Receptor*, para información concerniente a calibración, sincronización y pantallas genéricas y parámetros de campo de todos los programas de medición. Referirse al final de esta sección para sugerencias sobre conexiones del receptor en medida en campo.

#### **RANGO DE FRECUENCIA**

Los rangos de frecuencia standard van desde 0.015625 (1/64 Hz) hasta 32 Hz.

#### **FILTRO**

El programa de medición TDIP tiene un filtro telúrico digital, también llamado como Moving Average filter (MAV), para el rechazo de bajas frecuencias telúricas.

#### **CALIBRACIÓN CACHE**

Los datos de calibración para el Programa de Medición TDIP son almacenados en el Calibración de Dominio de Tiempo Cache (Time Domain Calibration Cache).

*NOTA: Los programas de medición TEM y NanoTEM también utilizan el fichero de Calibración de Dominio de Tiempo Cache. Volver a escribir los datos de calibración en esta memoria cache causa la pérdida de todos los datos de calibración en Dominio de Tiempo. Sin embargo, el Dominio de Tiempo IP y los datos de calibración TEM deben ser, en principio, idénticos.* 

## **9.2 PROGRAMA OPERATIVO**

Los programas de Mediciones de Campo operan utilizando varias pantallas de entrada de

STOP AVG

parámetros. Presione <sup>Enter</sup> para trasladarse a la siguiente pantalla o **Escape para volver a la** pantalla anterior.

Para una descripción completa de cada pantalla y de los campos genéricos referirse a la *Sección 5 - Acceso a Programas*. Los parámetros de campo específicos de en este programa de medición están listado debajo.

## **PANTALLA 1 - PANTALLA INICIAL DEL PROGRAMA**

**CONTINUE** 

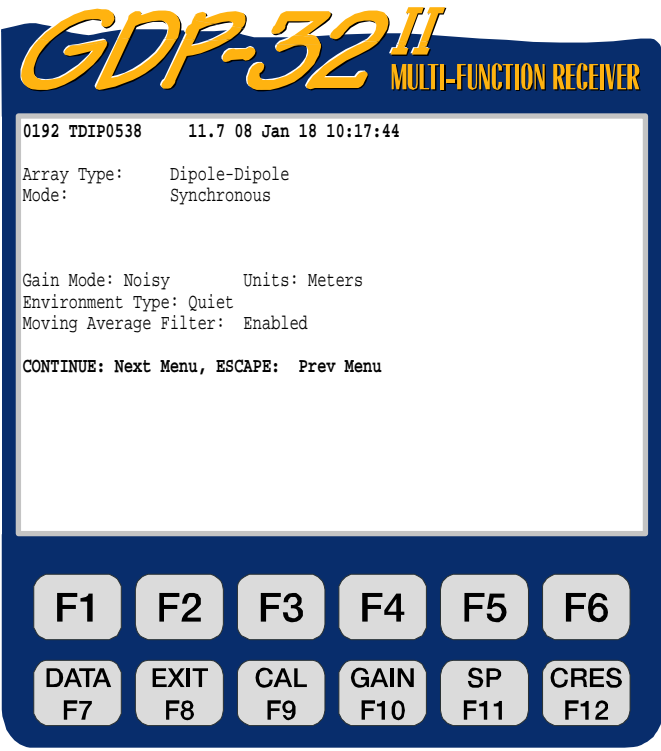

ZONGE ENGINEERING & RESEARCH ORGANIZATION, INC.  $c\rho$ 

Seleccione o entre un parámetro en cada campo programable por el usuario. Los únicos campos programables por el usuario de TDIP son:

**SELECT UP**

y

**SELECT DN**

End  $\qquad \qquad$  :

```
Array Type (Tipo de dispositivo)
```
Seleccione uno de los siete tipos de dispositivos: utilizando las teclas

- **Dipolo-Dipolo D-D**
- **Polo-Dipolo P-D**
- **Schlumberger Sch**
- **Gradiente Grd**
- **Polo-Polo P-P**
- **Downhole D-H**
- **Core Sample LAB**

Si son elegidos el dispositivo **Gradiente** o el **Schlumberger**, entonces dos líneas adicionales **Ax location (Localización Ax)** y **Bx location (Localización Bx)** aparecen en el menú. Estas son las localizaciones de los electrodos de corriente del transmisor.

Si el tipo de dispositivo **Downhole** es elegido, las resistividades no serán calculadas o visualizadas.

La selección **Core sample** permite la entrada del área de sección cruzada y la longitud de la muestra del núcleo (core) elegido (en centímetros), para poder obtener valores de resistividad correctos (en óhmios por metro). Después, para continuar en la Pantalla de Adquisición de

F<sub>5</sub> Datos, presione para introducir la longitud, área e intensidad de la corriente monitorizada por los valores de la resistencia (shunt) del resistor. Ver el Programa de Medición CR para más información.

#### **Mode (Modo)**

El programa de medición TDIP tiene tres modos de configuración diferentes:

- **Synchronous (Sicrónico)** La operación sincrónico asume que el receptor y el transmisor tienen medidores de tiempo idénticos y han sido sincronizados o bloqueados en fase. (Para utilizar esta opción, el receptor y el transmisor deben tener un reloj de alta precisión que sea standard o compatible con el del GDP-32<sup>II</sup>). Este método de adquisición de datos suministra la mejor calidad de datos, bajo variadas condiciones.
- **Non-ZERO Tx** Este modo asíncrono está disponible para operadores con GDP-32<sup>II</sup> utilizando un transmisor non-Zero. Este programa primero encuentra la frecuencia del transmisor, y bloquea la señal. Asumimos que el transmisor tiene una estabilidad de una milésima, o mejor, durante el tiempo de adquisición de datos. Esta opción recopila datos TDIP apropiados en condiciones de bajo a moderado ruido.
- **Asynchronous (Asíncrono)** Utilizado para modo de operación asíncrono o fase no bloqueada con un transmisor construido en ZERO o un transmisor controlado con un controlador de serie –XMT. Este programa utiliza una rutina de correlación cruzada, para sincronizar con la forma de onda transmitida, entonces apila y promedia las formas de ondas, en un formato sincrónica. Esta opción (recopila datos TDIP apropiados en condiciones de bajo a moderado ruido.

#### **Gain Mode (Modo de Ganancia)**

El modo por defecto es "**Noisy**" ("**Ruidoso**"). Limita las ganancias para obtener un máximo de 1.0 volts, dejando espacio o capacidad para los ruidos provenientes del SP y picos de ruido aleatorios. La otra opción es "**Standard**", la cual, ajusta las ganancias para un voltaje máximo de 2.25 volts.

#### **Environment Type (Tipo de ambiente)**

El programa de medición TDIP permite dos tipos de ambientes:

- **Quiet (Silencioso)**(por defecto)
- **Noisy (Ruidoso)**  Para ser utilizado en ambientes ruidosos. Utiliza filtros de paso bajo con el mismo valor que el programa RPIP. La opción ruidoso afecta fuertemente a la primera ventana en la curva de caída, debido al filtrado extra.

## **PANTALLA 2 - PANTALLA DE INFORMACIÓN DEL OPERADOR**

Seleccione un parámetro o rellene la información apropiada para cada uno de los campos programables por el usuario como se detalla en la *Sección 5 - Acceso a Programas*.

Si el dispositivo **GRADIENTE** es seleccionado, la coordenada Y del transmisor dipolo (Ay) será visualizada en lugar de la línea del designador.

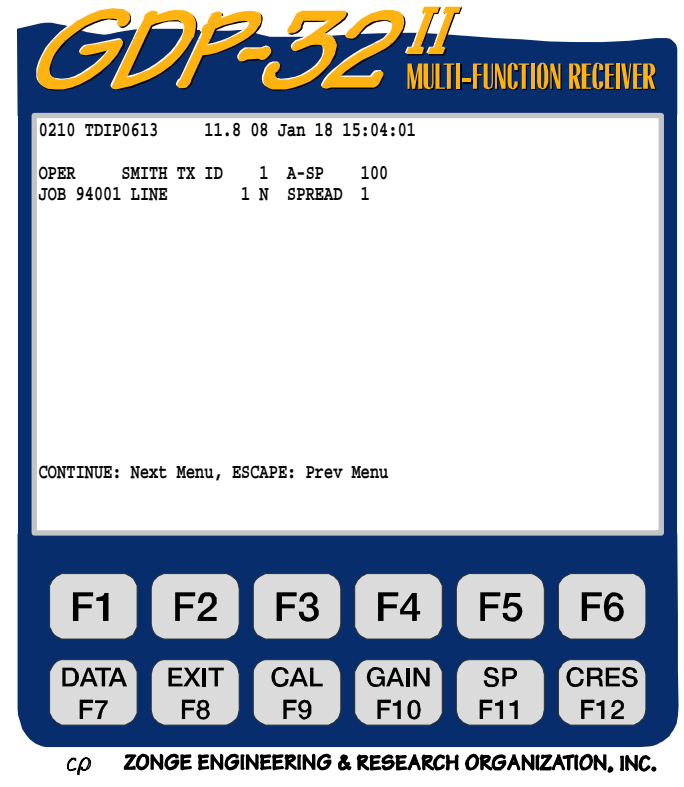

## **PANTALLA 3 - PANTALLA DE PARÁMETROS DEL CANAL**

Ajuste los canales visualizados en **ON**, **OFF o** Ref como sea necesario. Para más información referirse a *Sección 5 - Acceso a Programas*.

#### **CH**

Las selecciones son **ON**, **OFF**, o **Ref**. **Ref** es utilizado principalmente para medidas en laboratorio (caracterización de rocas) (muestra Core o muestras de sondeo o rocas frescas).

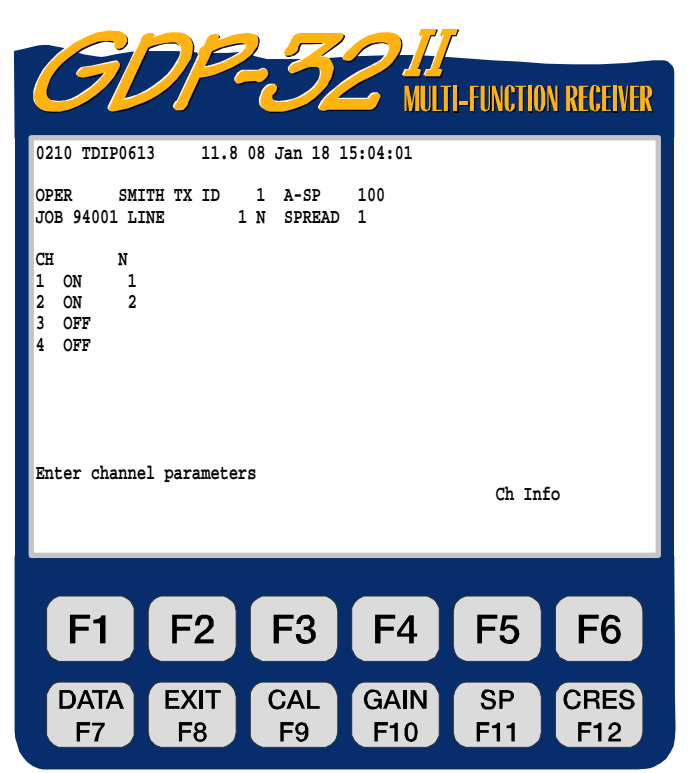

*Mayo 2002 Sección 9, página 6*   $\epsilon \rho_-$ 

## **PANTALLA 4 - PANTALLA DE ADQUISICIÓN DE DATOS**

La configuración primaria de la medición es visualizado después que los parámetros iniciales y los canales hayan sido configurados.

|                                                                          |                                                                |                                                        |                              |                    |                                | <b>MULTI-FUNCTION RECEIVER</b> |                    |  |  |
|--------------------------------------------------------------------------|----------------------------------------------------------------|--------------------------------------------------------|------------------------------|--------------------|--------------------------------|--------------------------------|--------------------|--|--|
| 0210 TDIP0613<br>Survey D-D<br>1 Rx<br>Тx<br>.125 Hz                     |                                                                | 11.7 08 Jan 18 15:04:21<br>3 N OUT<br>4 Cycles Tx Curr |                              |                    | 1                              |                                |                    |  |  |
| CH<br>$\mathbf{1}$<br>ON<br>$\overline{2}$<br>ON<br>3<br>OFF<br>4<br>OFF | N<br>G0<br>$\mathbf{1}$<br>1<br>$\overline{2}$<br>$\mathbf{1}$ | G1<br>$\mathbf{1}$<br>$\mathbf{1}$                     | G2 Atn<br>1 OUT<br>1 OUT     | SP<br>0.00<br>0.00 | <b>GGGA</b><br>0000<br>0000    |                                |                    |  |  |
| CONT-Set gains, ESC-Prev Menu                                            |                                                                |                                                        |                              |                    |                                |                                |                    |  |  |
| F <sub>1</sub>                                                           |                                                                | F2                                                     | F <sub>3</sub>               |                    | F <sub>4</sub>                 | F <sub>5</sub>                 | F <sub>6</sub>     |  |  |
| <b>DATA</b><br>F7                                                        |                                                                | <b>EXIT</b><br>F <sub>8</sub>                          | <b>CAL</b><br>F <sub>9</sub> |                    | <b>GAIN</b><br>F <sub>10</sub> | <b>SP</b><br>F11               | <b>CRES</b><br>F12 |  |  |

ZONGE ENGINEERING & RESEARCH ORGANIZATION, INC.  $c\rho$ 

Se accede a las siguientes rutinas desde esta pantalla:

- CAL F9 Calibración o Comprobación del Sistema
- **GAIN** 
	- Ajuste de ganancia y número de datos a contar (Stack Count)

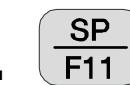

- **F11** Anulación o compensación del auto-potencial
- **CRES**

Midiendo la resistencia de contacto

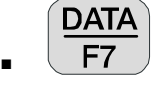

 $F7$  Revisando datos

Referir a *Sección 5 - Acceso a Programas*, para más información en la Pantalla de Programa de Medición.

Referir a *Sección 6 - Configuración del Receptor*, para más información sobre la configuración del receptor GDP-32<sup>II</sup> anterior a recopilación de datos.

## **9.3 ADQUISICIÓN DE DATOS**

Después de ajustar el receptor para el programa de medición de campo TDIP, presione desde la Pantalla de Adquisición de Datos, para empezar la acumulación de datos. Para información completa en ajuste de receptor ver *Sección 6*.

CONTINUE

## **EJEMPLO DE ADQUISICIÓN DE DATOS**

El siguiente ejemplo visualiza las pantallas y los resultados de una Medición de Campo TDIP Dipolo-Dipolo.

#### **Pantalla inicial del programa**

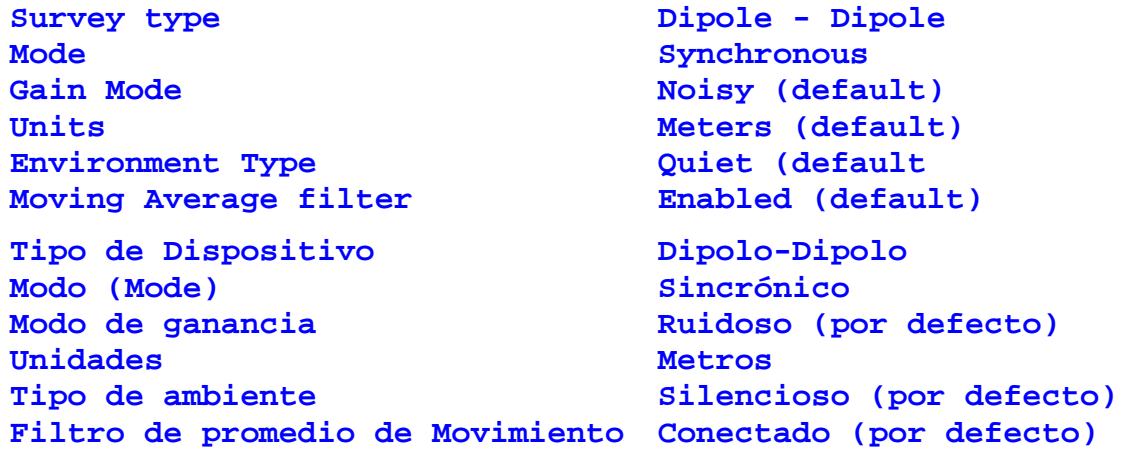

**Pantalla de Información del operador** 

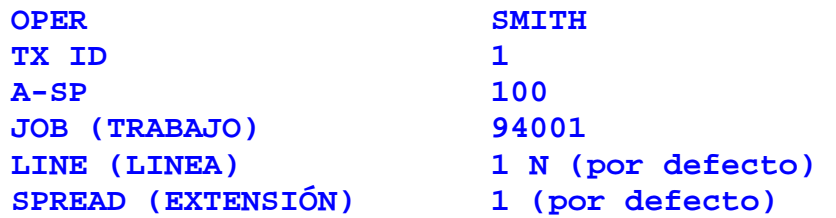

**Pantalla de parámetros de canal** 

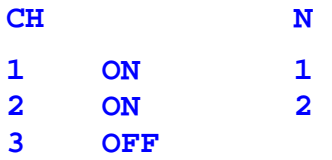

#### **Pantalla de adquisición de datos**

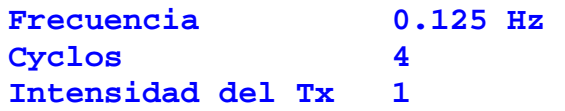

Esta pantalla de adquisición de datos es visualizada cuando:

- Los canales 1 y 2 están encendidos
- El voltaje de batería ha sido medido y el convertidor automático A/D calibrado antes de cada ciclo de medida.
- Las ganancias son ajustadas automáticamente (por defecto)

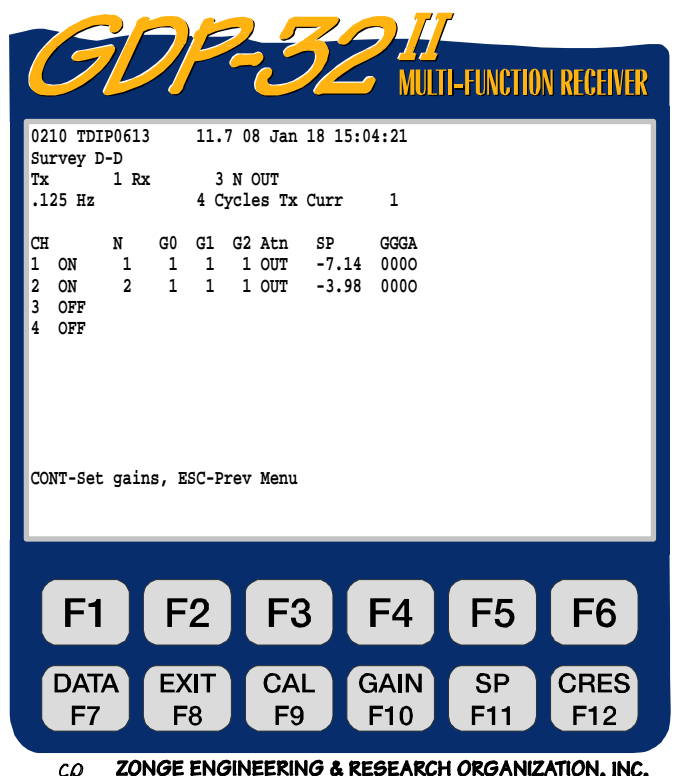

#### **Pantalla de explicación**

- **G0,G1,G2** Estados de ganancia 0, 1 y 2. Todos los estados son ajustados a ganancia unidad.
- **Atn** Ajustado en OUT (desviada)
- **SP** Los valores de anulación del SP son –7.14 mv para canal 1 y –3.98 mv para canal 2.
- **GGG** Los ajustes de ganancias para los estados G0, G1 y G2 (en potencias de 2). Para este ejemplo, estados de ganancias G0, G1 y G2 =  $2^0$  = 1

El programa primero establece las ganancias, anula el SP y luego empieza la recopilación de datos. Después, ya que estamos operando en el modo de ganancia "Ruidoso", por defecto, todas las ganancias son puestas dentro de G2 primero. Ver *Sección 6.5 - Ajuste de Ganancia*s

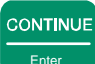

Una vez presionado **Entero**, el programa adquiere cuatro ciclos de datos para todos los canales **STOP AVG** 

conectados (a menos que la tecla Escape sea presionada antes de que sea completada la adquisición) y los resultados parecerán similares a las siguientes visualizaciones en tiempo real (mientras los datos están siendo adquiridos).

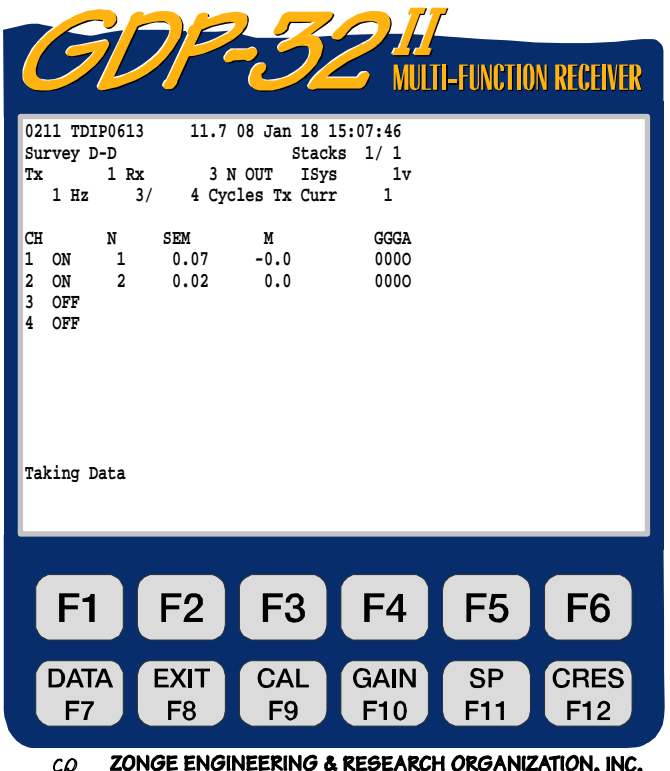

#### **Pantalla de explicación**

- **SEM** Error standard Medio (en milisegundos), calculado después de cada ciclo.
- **M** Promedio de capacidad de carga en milivoltios-segundos por volt o milisegundos. La capacidad de carga (cargeabilidad) es determinada al integrar desde 0.45 hasta 1.1 segundos para ambas polaridades positiva y negativa, utilizando un período de 8 segundos (0.125 Hz). Los datos para otros períodos o frecuencias son normalizados a este satandard.

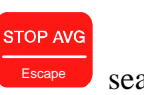

Después de seleccionar el número de ciclos que han sido adquiridos (o la tecla  $\overline{\phantom{a}}$  sea presionada), la visualización final aparece:

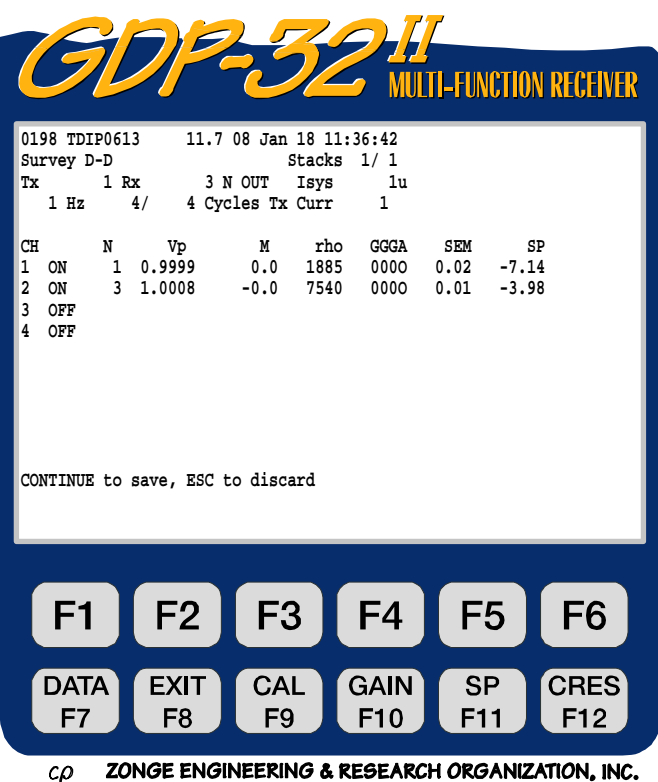

#### **Pantalla de explicación**

- **Vp** voltaje primario (ON), con la magnitud de calibración trasladada (localizado en fichero de Calibración de Dominio de Tiempo de la Memoria Cache).
- **M** promedio de capacidad de carga en milivoltios-segundo por voltio o milisegundos.
- ρ resistividad aparente en ohms.metro.

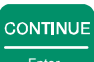

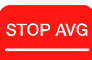

Una vez presionado **Enter para guardar los datos (o Escape** para rechazar los datos), la pantalla aparece como sigue. La única diferencia en las pantallas, es el cambio en el último número de bloque (0095) y la línea de comandos de la parte inferior.

| 0212 TDIP0613<br>Survey D-D<br>1 Rx<br>Тx<br>$1$ Hz                                                  | 3 N OUT<br>4 Cycles Tx Curr<br>4/           | 11.7 08 Jan 18 15:08:59<br>Stacks<br>1/1<br>1v<br>Isys<br>1                            | <b>MULTI-FUNCTION RECEIVER</b>                          |                                                  |  |  |  |  |  |
|----------------------------------------------------------------------------------------------------|---------------------------------------------|----------------------------------------------------------------------------------------|---------------------------------------------------------|--------------------------------------------------|--|--|--|--|--|
| CШ<br>N<br>1<br>$\mathbf{1}$<br>ON<br>$\overline{2}$<br>$\overline{2}$<br>ON<br>3<br>OFF<br>4<br>OFF | Vp<br>М<br>0.0645<br>10.0<br>0.0687<br>10.0 | rho<br><b>GGGA</b><br>1629<br>6550                                                     | SEM<br>0000 151.62<br>$-7.14$<br>0000 146.12<br>$-3.98$ | SP                                               |  |  |  |  |  |
| CONT-Take data, ESC-Prev Menu                                                                        |                                             |                                                                                        |                                                         |                                                  |  |  |  |  |  |
| F1<br><b>DATA</b><br>F7                                                                              | F2<br><b>EXIT</b><br>F <sub>8</sub>         | F <sub>3</sub><br>F <sub>4</sub><br><b>CAL</b><br><b>GAIN</b><br>F <sub>10</sub><br>F9 | F <sub>5</sub><br><b>SP</b><br>F11                      | F <sub>6</sub><br><b>CRES</b><br>F <sub>12</sub> |  |  |  |  |  |

ZONGE ENGINEERING & RESEARCH ORGANIZATION, INC.  $c\rho$ 

#### **VIENDO LOS DATOS**

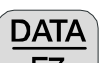

Presione  $\boxed{\phantom{0}F7}$  para visualizar la última pila de datos adquirida. La visualización de datos está en el siguiente formato:

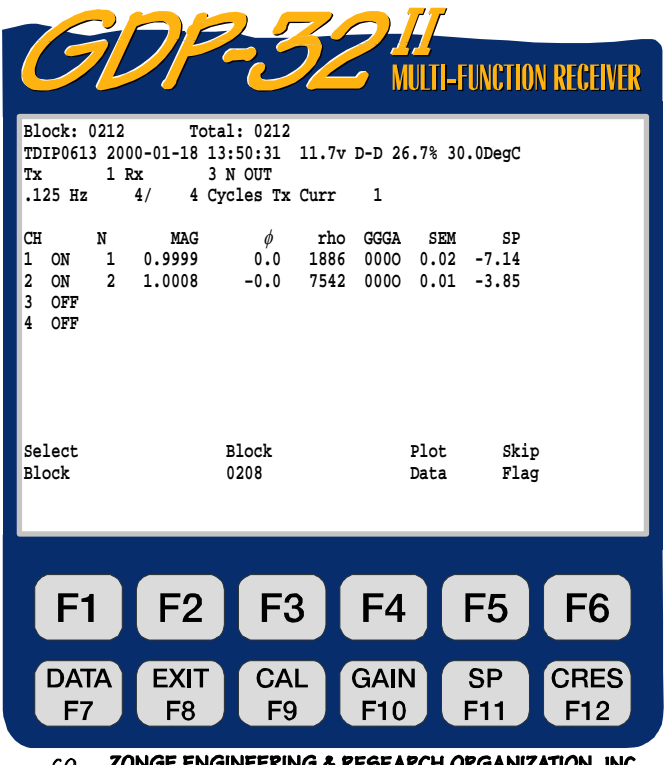

Los valores de la resistencia de contacto han sido grabados, pero están fuera de la pantalla, a la

derecha de la misma, para ver estos valores varias veces.

Para volver a la izquierda, presione

*NOTA: La columna de datos de ganancias incluye un ajuste del atenuador ajustado en* **O** *para* **OUT** *(desconectado) o* **I** *para* **IN** *(conectado).* 

Las ventanas de datos son voltajes integrados (utilizando 19 puntos de datos) y normalizado por Vp y 19 (el número de puntos de datos) para cada una de las 13 ventanas. Ver la sección siguiente para especificaciones sobre la ventana. Cuando entre al modo de datos por primera

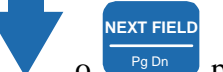

para ver el resto de

vez, solo aparecen las primeras cuatro ventanas. Presione  $\bullet$  o  $\bullet$ las ventanas.

## **Opciones de Adquisición de Datos**

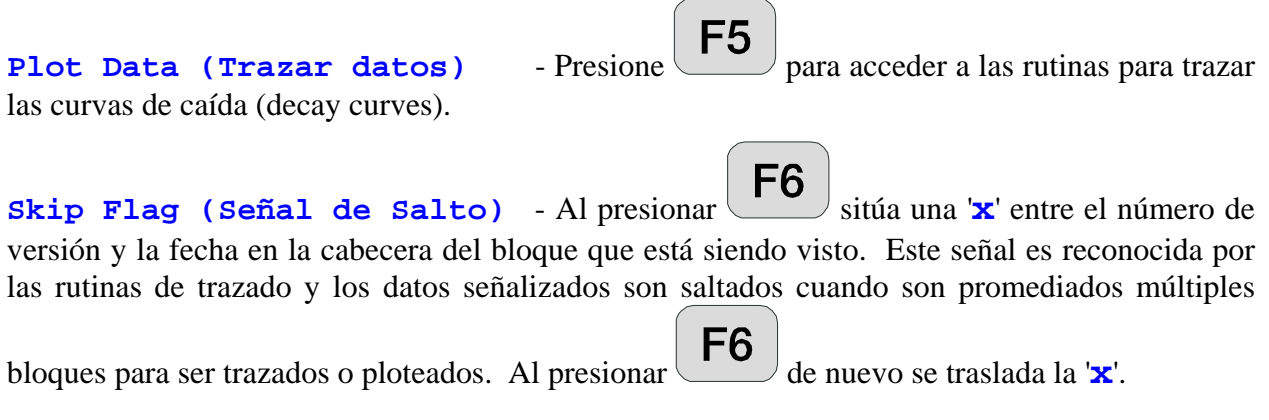

## **9.4 BLOQUES DE DATOS DE EJEMPLO**

Los datos son exportados a un ordenador en el siguiente formato:

#### Cabecera del Programa de Datos

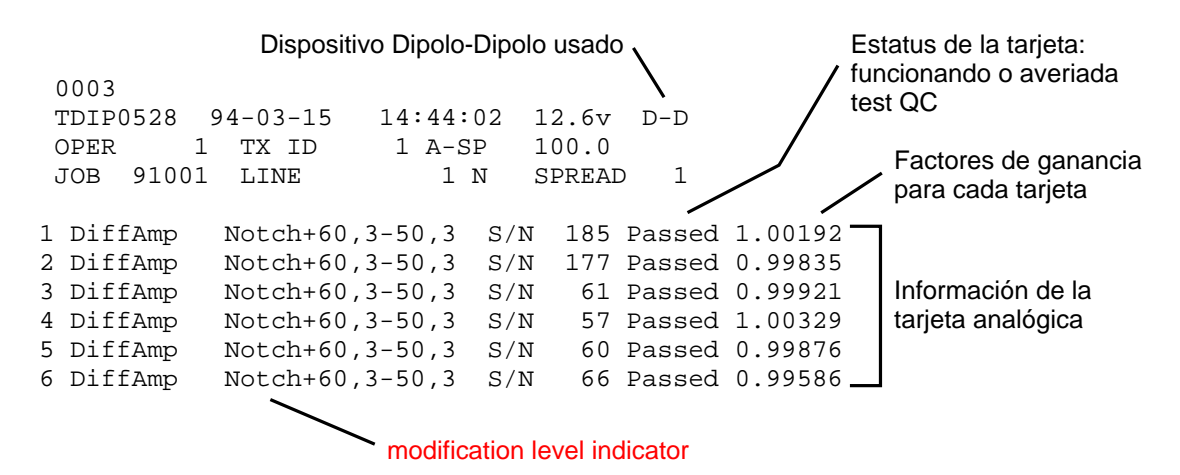

#### Bloque de Datos Principal

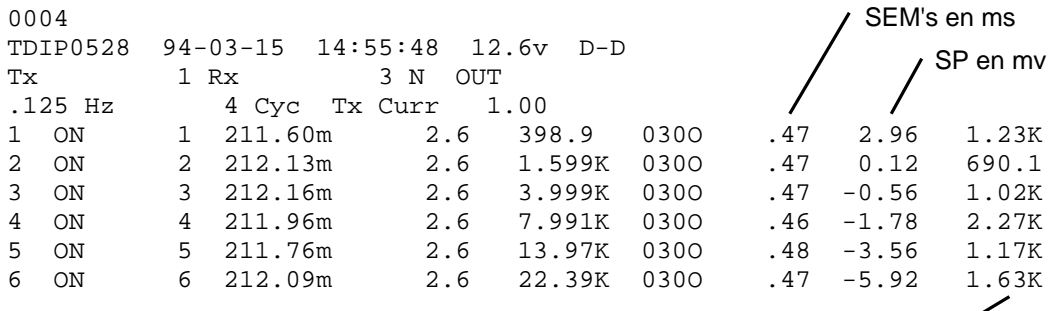

Resistencia de Contacto en óhmios

#### Ventanas

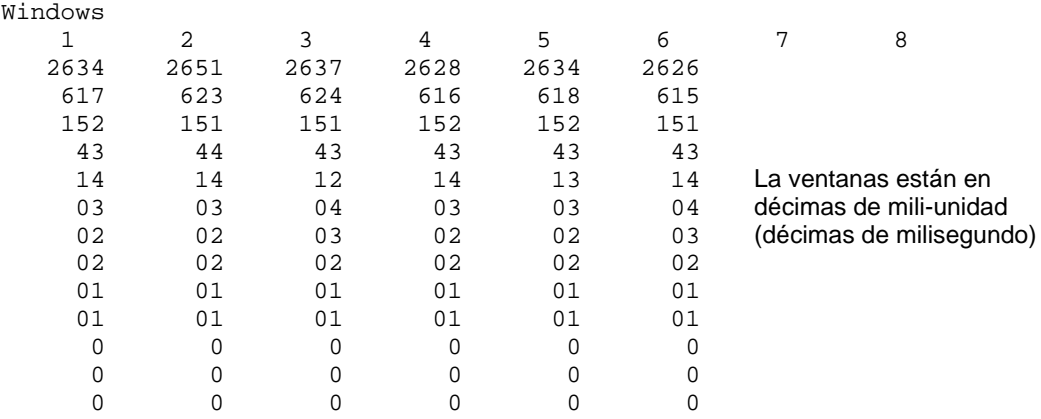

Estos datos fueron adquiridos utilizando una red RC y una Intensidad de corriente constante del transmisor en laboratorio. La red RC es como sigue:

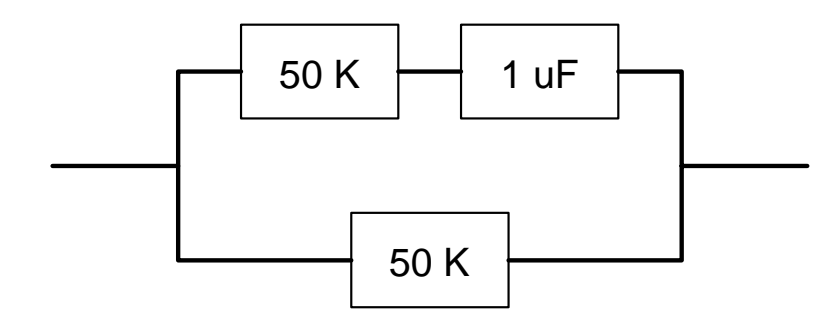

Bloque 0003 es el *Cabecera del Programa de Datos (Program Data Header)*. Una nueva Cabecera del Programa de Datos es escrita con los datos en la memoria cache, siempre que el operador vuelva a la Pantalla de Información de Operación.

Bloque 0004 es el *Bloque de Datos* y es escrito con los datos en la memoria cache, cuando **CONTINUE** 

Enter es presionado al final de cada ciclo de adquisición de datos.

## **9.5 ALGORITMOS**

La ecuación utilizada para calcular el dominio de tiempo (ver debajo) es la ecuación utilizada por Swift (1973). Invirtiendo la mitad del ciclo negativo, las capacidades de cargas (Cargeabilidades) son

promediadas sobre cada ciclo hasta que la tecla **Escape sea presionada o hasta que el número específico** de ciclos haya sido adquirido. La salida será en milisegundos o milivoltios-segundos por voltio.

Esta ecuación fue dada originalmente a Zonge por Newmont como la cargeabilidad o capacidad de carga "Newmont Standard". Una vez que el tiempo ha sido determinado, pero que esto no es realmente el Newmont Standard, pero que puede ser obtenido multiplicando la "Zonge Standard" por 1.53. Para reducir confusiones hemos mantenido la definición original de capacidadde carga, y convertido la Newmont Standard (si se desea) en nuestros programas procesadores de datos.

Para el standard "Zonge" a 0.125 Hz (período de 8 segundos):

$$
M = \frac{T}{1024} \times \frac{1.87}{Vp} \times \int Vs
$$

Donde T es el período de ciclo de 8 segundos y la integral del voltaje secundario (Vs) o voltaje de corte va desde 0,45 seg. hasta 1.1 seg.

Con 1024 puntos muestreados por ciclo, Vs es sumado sobre 83 cuenta fuera de 256 por cuarto de ciclo. Las 13 ventanas definen la caída de la forma de onda después del tiempo de corte, las ventanas se obtienen en intervalos de 150 ms a 0.125 Hz. La combinación más cercana de ventanas para obtener oconseguir una aproximación de la capacidad de carga es una suma de las ventanas 4, 5, 6 y 7. En 0.125 Hz esto esfectivamente se integra desde 500 ms hasta 1100 ms, lo que es 50 ms más corta que la ventana standard, por lo tanto, esta aproximación siempre será ligeramente más baja que la capacidad de carga standard Zonge.

Con  $W_i$  = valor del punto de caída normalizado en 10 $\degree$ s de miliunidades  $=$  (Suma de Vs sobre los intervalos de 150 ms)/(Vp x 19)

la capacidad de carga, M = T/1024 x 1.87 x 19 x  $\Sigma W_i/10$ 

Donde: 1,87 es la constante de Swift 19 es el número de cuentas por la ventana de 150 ms T/1024 es ∆τ, el intervalo de digitalización.

La siguiente fórmula para M es utilizada para la aproximación de Zonge Standard a 0.125 Hz (período de 8 segundos):

$$
M = (1.87 \times 19 \times 8) \times (W4 + W5 + W6 + W7) / (1024 \times 10)
$$

Para frecuencias altas e incluyendo 0.5 Hz (período de 2 segundos), 1024 puntos son mostrados por ciclo (256 durante cada tiempo en ON y 256 durante cada tiempo en OFF). A 1 Hz la tasa de muestra es 512. Las ventanas de medida son proporcionales a aquellas tomadas en 0.125 Hz, y los resultados serán impresos en formato idéntico.

Puesto que el número de muestras por ciclo a 1 Hz es 512, mejor que 1024, la capacidad de carga para 1Hz es como a continuación:

 $M = (1.87 \times 9 \times 1) \times (W4 + W5 + W6 + W7) / (512 \times 10)$ 

Referencia: Swift, C.M., Jr, 1973, "The L/M parameter of time domain IP measurements --- a computational analysis", Geophysics, v38, p 61-67.

## **9.6 INFORMACIÓN SOBRE LA VENTANA DE CONTAJE DE TIEMPO EN EL DOMINIO DE TIEMPO**

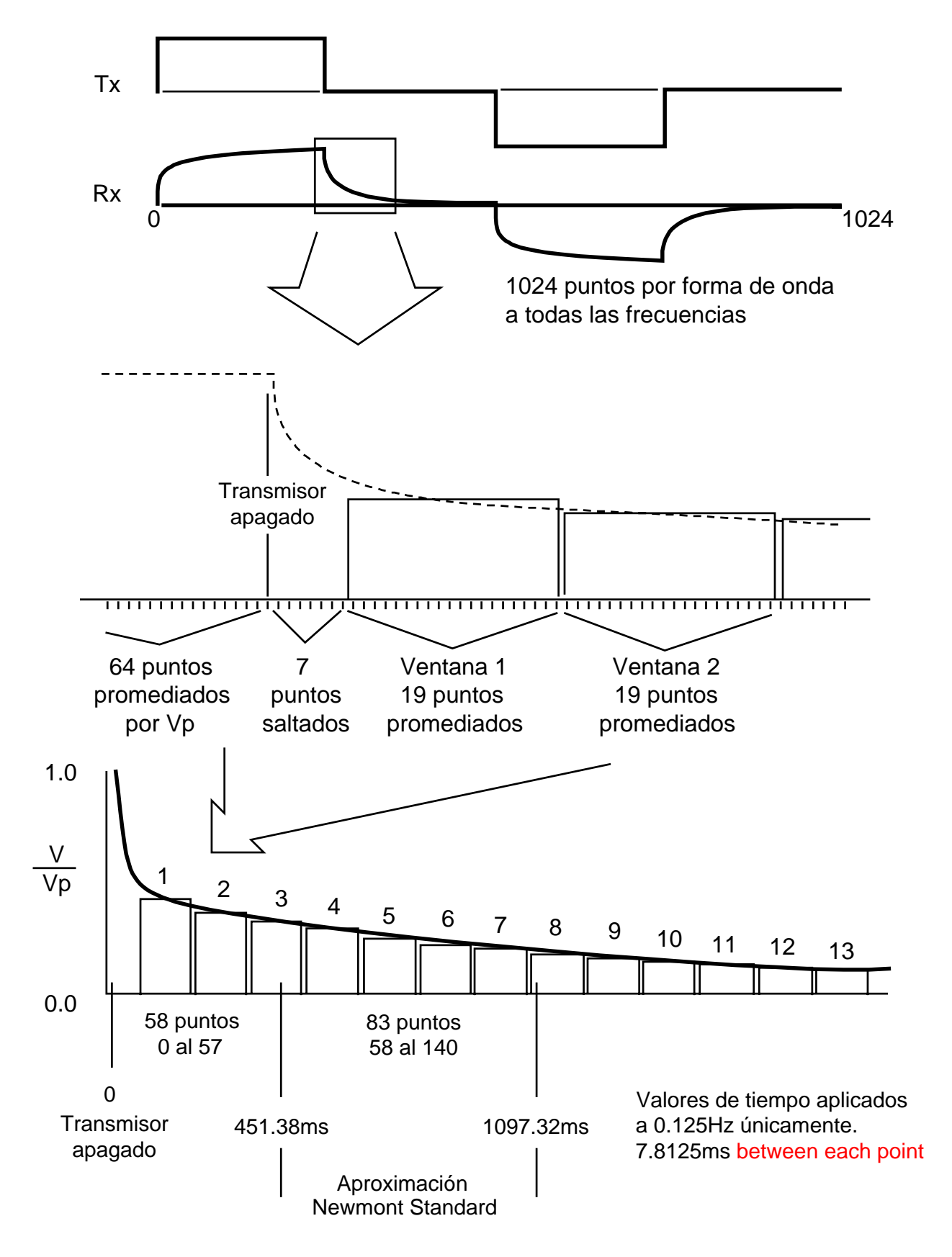

## **9.7 CONFIGURACIONES DE CAMPO**

Tenga mucho cuidado cuando trabaje con un receptor de canal múltiple para evitar problemas de modo corriente o común. Los efectos de modo común, son causados por falta de un voltaje o nivel de referencia (floating ground-tierra flotante), o un nivel de referencia que excede los límites del modo común o normal de los amplificadores de entrada.

El nivel máximo permisible del modo común, para configuración standard del GDP-32 $^{\text{II}}$  son ± 10 voltios. Con amplificadores aislados, este nivel puede extenderse a varios miles de voltios, pero la renuncia a ellos produce un ruido más alto y una respuesta o señal más baja de todas las frecuencias.

La mejor configuración o solución que hemos encontrado es instalar un *Electrodo de Referencia* estándar (*Reference Electrode*) de cobre/sulfato de cobre (o equivalente) y conectarlo tanto a la toma de tierra analógica (**COM** en el panel lateral analógico) como a la toma de tierra de la carcasa (**CASE GND** en el panel lateral). Coloque el electrodo próximo al receptor y al menos a dos metros del electrodo receptor más cercano. Esto también suministra máxima protección para la descarga estática y los golpes de relámpago cercanos.

Una protección adicional en áreas propensas a relámpagos puede añadirse, utilizando una placa de hierro galvanizada (o equivalente) como electrodo de referencia. Esta lámina o placa debe ser enterrada cerca del receptor en un agujero que haya sido bien regado y el suelo batido para hacer un buen barro, que facilite el contacto de la placa con el suelo. El tamaño típico de la lámina sería 30 cm por 30 cm.

Las siguientes figuras suministran ejemplos de las conexiones del receptor utilizando un electrodo de referencia o un *electrodo poroso de referencia* (*Reference Pot*) conectado tanto a la toma de tierra analógica (**COM**) como a la toma de tierra de la carcasa (**CASE GND**).

Para obtener el mejor rechazo del ruido, Zonge Engineering recomienda conectar la toma de tierra analógica (**COM**) a la toma de tierra de la carcasa (**CASE GND**) situada en el panel analógico lateral de Entrada y Salida I/O.

*NOTA: La configuración standard del receptor GDP-32II tiene un saltador (conector) cautivo entre* **COM** *y* **GND***.* 

## **CONFIGURACIÓN DEL RECEPTOR**

**Configuración del Receptor para Resistividad, Polarización Inducida (IP) en Dominio de Tiempo, Resistividad/Fase IP y Resistividad Compleja No Referenciada**

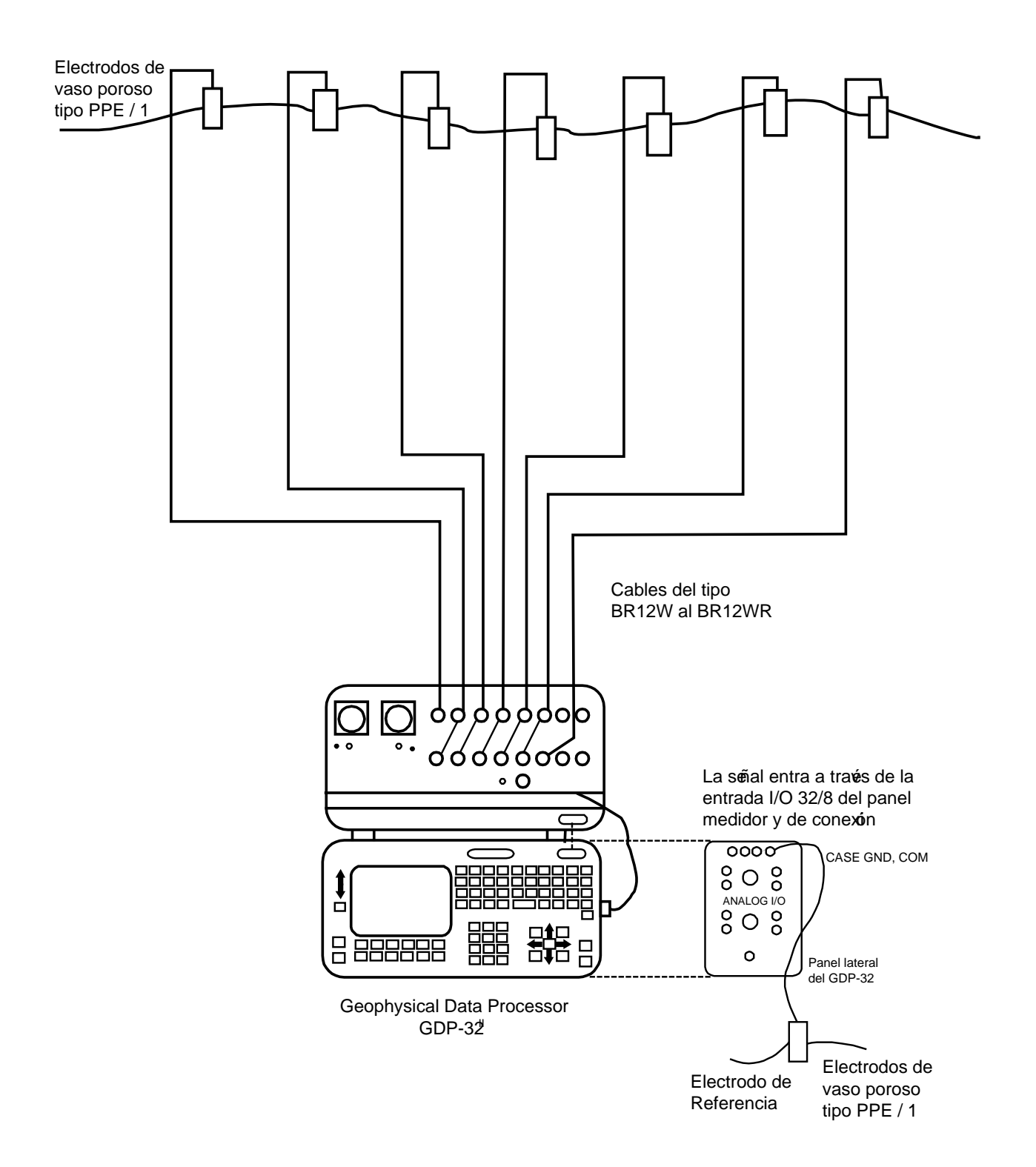

## **CONFIGURACIÓN DEL RECEPTOR CON CABLE ROLL-ALONG**

#### **Configuración del Receptor para Resistividad, Polarización Inducida (IP) en Dominio de Tiempo, Resistividad/Fase IP y Resistividad Compleja No Referenciada usando un Cable Roll-Along**

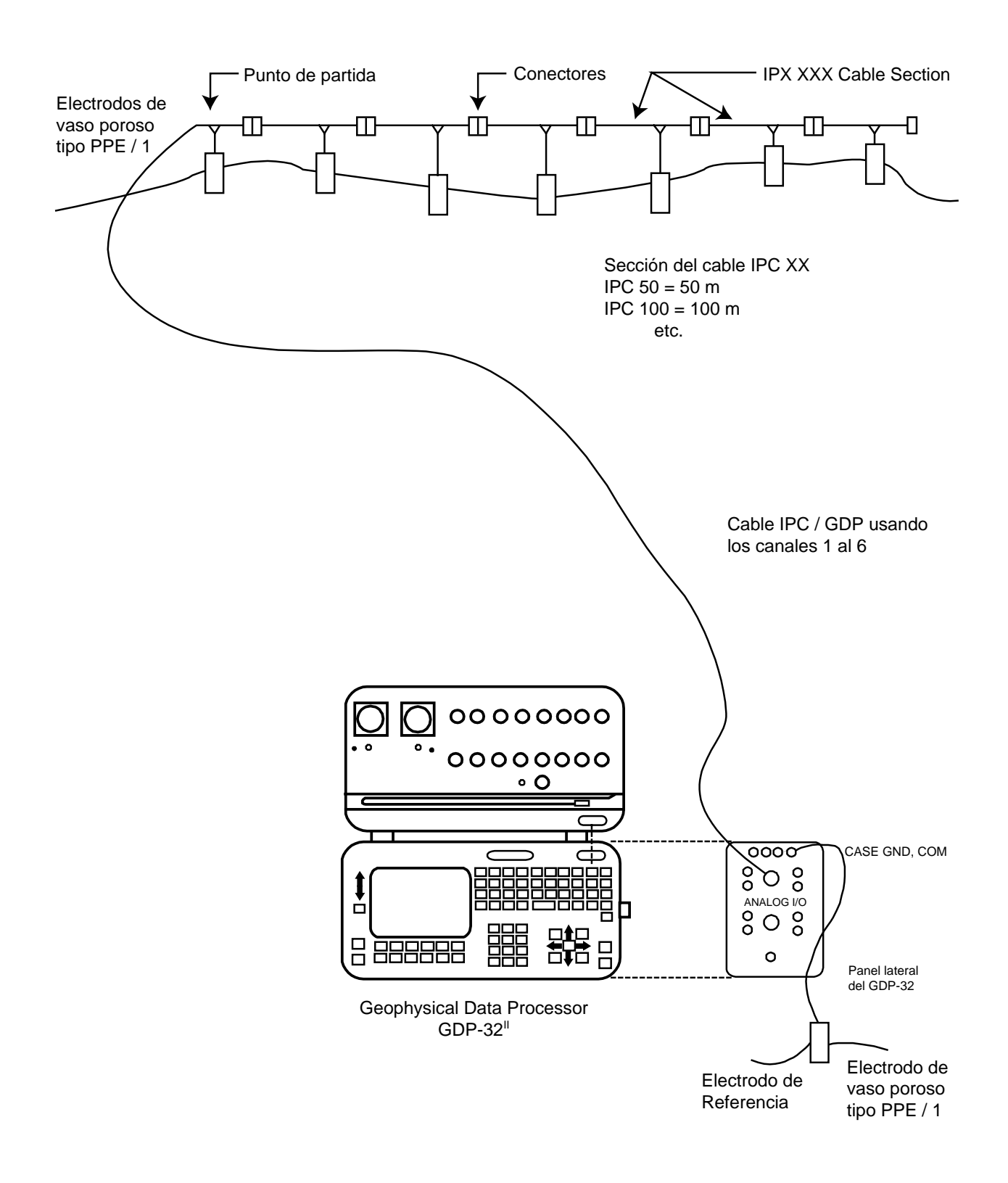

## **CONFIGURACIÓN DEL TRANSMISOR**

## **Configuración del Transmisor para Polarización Inducida (IP) en Dominio de Tiempo, Resistividad/Fase IP y Resistividad Compleja No Referenciada**

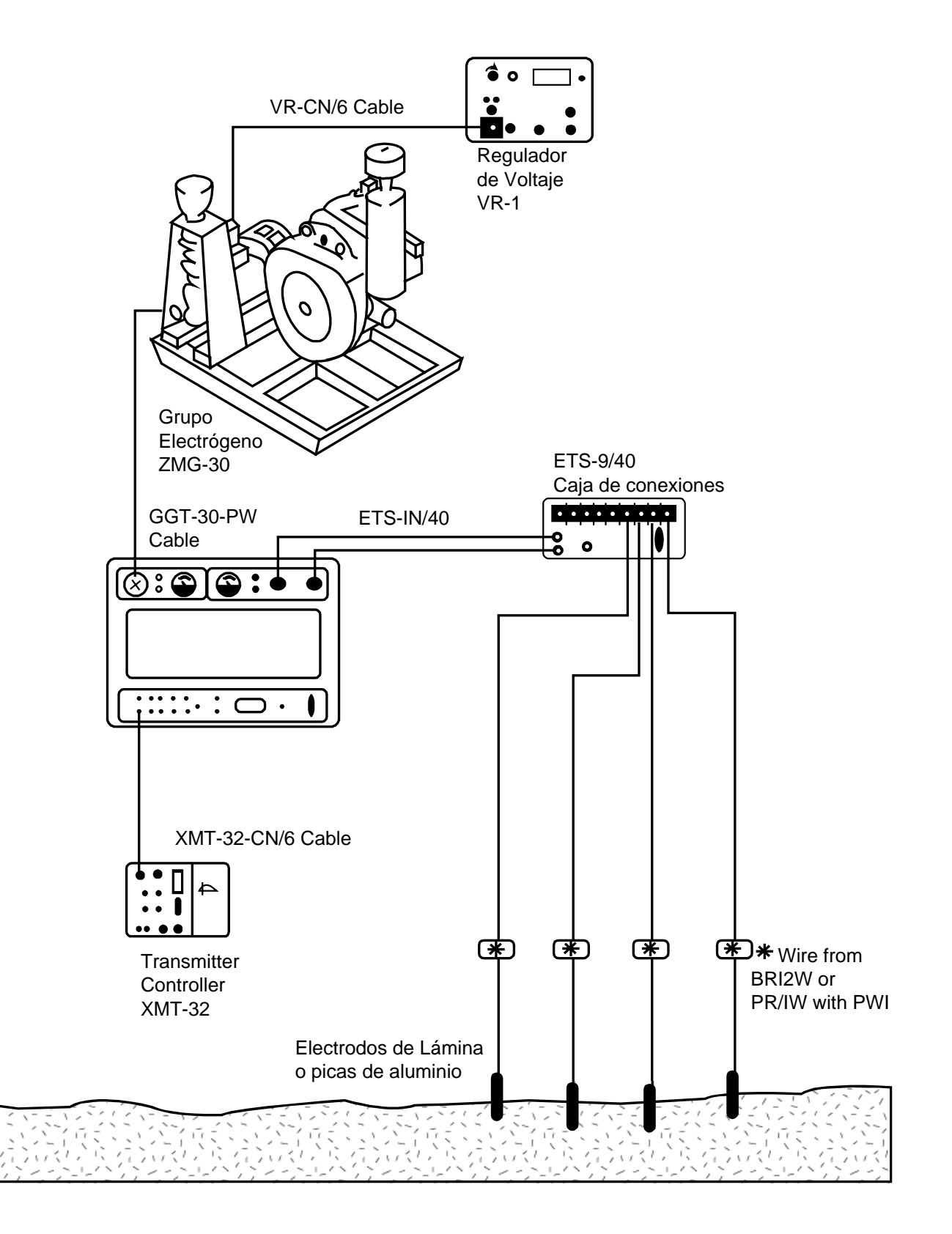